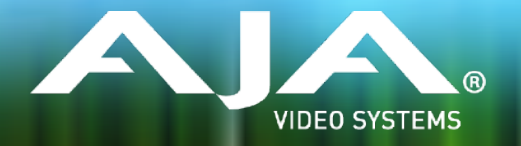

# AJA U-TAP Release Notes - v1.2

#### Firmware for U-TAP SDI and U-TAP HDMI

#### General v1.2

U-TAP v1.2 replaces v1.0 and is recommended for all U-TAP SDI and U-TAP HDMI users.

U-TAP v1.2 adds new support for Linux operating systems and includes new GUI Software Updater programs for Mac and Windows.

All users of U-TAP SDI and U-TAP HDMI products are encouraged to update to v1.2 for included feature enhancements.

### New Features

- Support for Linux operating systems:
	- CentOS 6.8,
	- CentOS 7.0,
	- $\cdot$  Ubuntu 1404
	- Ubuntu 16.04
- New GUI Software Updater programs for Windows and Mac

#### Improvements

- Correctly recognizes and updates pre v1.0 versions
- Fixed L/R audio channel swap
- Augmented the enumerated USB device name with the product serial number

# Additional Information

For additional information, please refer to the U-TAP section of the AJA website:

<https://www.aja.com/products/u-tap>

Although the U-TAP products come from the factory pre-installed with the latest frmware as of the time of manufacture, it may be necessary to re-fash the factory frmware or update to new frmware that has been posted on the AJA website.

The following topics in these notes describe the steps required to upgrade the frmware in your AJA U-TAP.

#### **Download the Latest Firmware**

Current and past releases of U-TAP frmware are available on AJA's website. To get the frmware, point your browser to:

[https://www.aja.com/en/products/u-tap#support](https://www.aja.com/en/products/u-tap%23support) 

Once you see the update page, the U-TAP zip fle can be selected for downloading to your Mac or PC for upgrading your U-TAP.

# Unpacking U-TAP Firmware

The frmware fle is a "ZIP" fle which you can open with a number of standard and third party applications.

Unzipping this ZIP fle will give access to the U-TAP Product Manual and Release Notes, as well as a README.txt fle, updater application, and frmware fles.

Updating the U-TAP frmware can be performed with a Mac or Windows computer with a USB 3.0 or USB 2.0 port.

Follow this procedure to update the frmware:

- 1. Connect U-TAP to your computer with the supplied 1 meter USB 3.0 cable.
- 2. Wait approximately 3-5 seconds for the U-TAP to boot up.
- 3. Ensure that only one U-TAP is connected during this procedure.

#### Updating the U-TAP Firmware on a Windows or Mac Computer

- 1. U-TAP frmware and updater .zip fles are available for download from the AJA website: Download from the AJA website the free AJA\_U-TAP.zip package for your computer operating system.
	- AJA\_U-TAP\_Win\_.zip. or
	- AJA\_U-TAP\_Mac\_.zip
- 2. Extract the .zip fle on your computer.

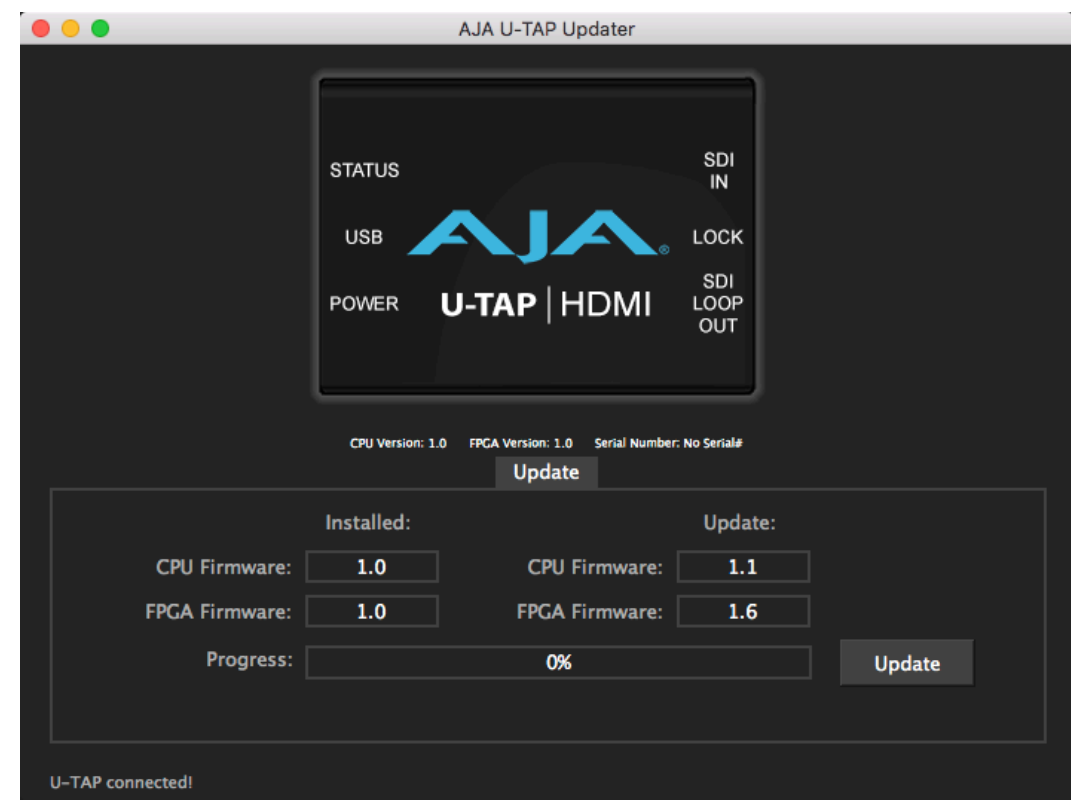

3. Connect the U-TAP Mini-Converter to your computer with the provided USB 3.0 cable.

*NOTE: While updating* f*rmware, do not attach more than one U-TAP to your computer at the same time.* 

4. Run the .dmg or .exe fle and install the Updater application.

5. Launch the AJA U-TAP Updater application. If a connected U-TAP is found, a window opens reporting the current frmware versions installed and the versions available for update.

NOTE: If a U-TAP is not detected, a No Module Connected message is displayed.

- 6. Click on the Update button to update the U-TAP frmware.
- 7. A progress bar will report the progress of each frmware update.

*NOTE: Macs typically require 2 or 3 minutes to install the U-TAP* f*rmware. Windows machines typically install the U-TAP* f*rmware in about a minute.*

- 8. When complete, a message indicates the U-TAP must be rebooted.
- 9. Reboot the U-TAP by disconnecting and reconnecting the USB cable.
- 10. Your U-TAP will now be operational with the new frmware.

# Technical Support

AJA Technical Support is free and available to help you answer questions or resolve issues with any of your AJA products.

To contact AJA Technical Support:

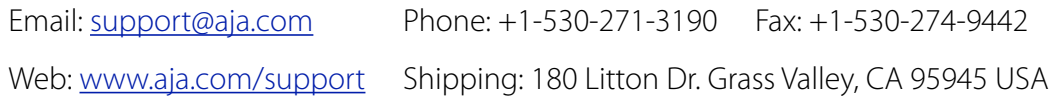